# **Parental Controls Guide**

## **Google SafeSearch**

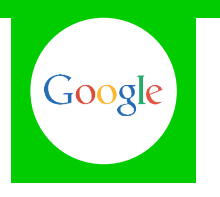

#### **Features and Benefits**

SafeSearch can help you block inappropriate or explicit images from your Google Search results. The SafeSearch filter isn't 100% accurate, but it helps you avoid most adult content.

## **What restrictions can I apply?**

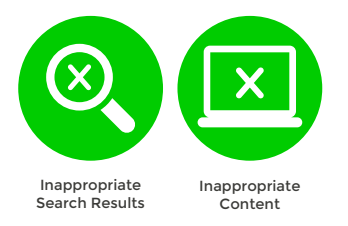

## **What do I need?**

A Google account (Email address and Password)

#### **Step-By-Step**

SafeSearch can be easily turned on for a single use, but for it to permanently stay on you will need to lock SafeSearch.

**1** Go to google.co.uk, select the '**Settings**' tab and click on '**Search settings**'.

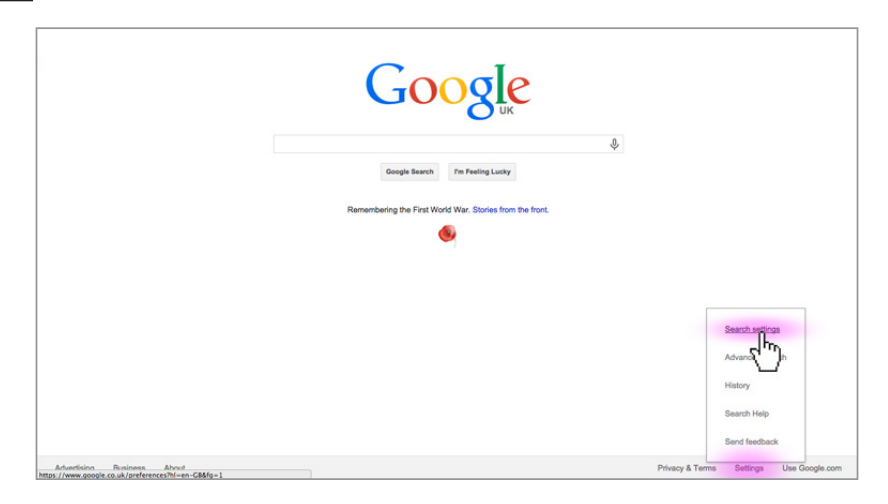

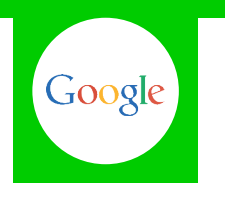

Find the '**SafeSearch Filters**' section and check the '**Filter explicit results**' box, then click on '**Lock SafeSearch**'. **2**

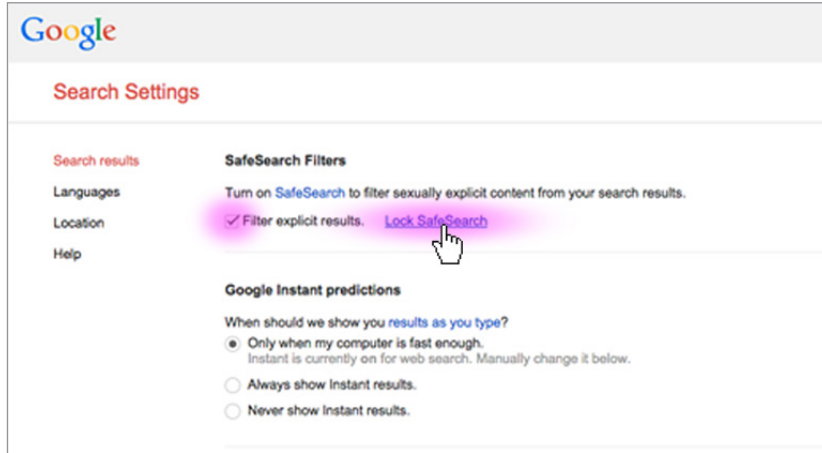

When prompted sign into your Google account. If you haven't got an account click the '**Create an account**' link. **3**

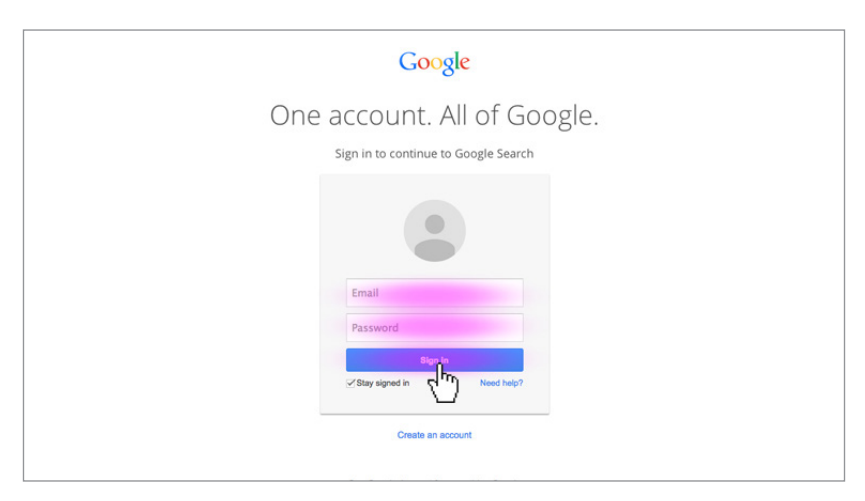

Finally, to confirm, click the '**Lock SafeSearch**' button. **4**

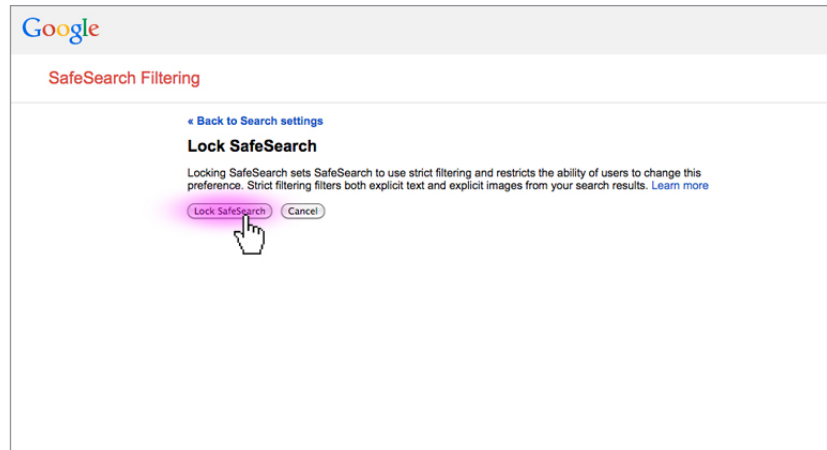

You will need to do this on each browser that you use or if you have multiple Google accounts.